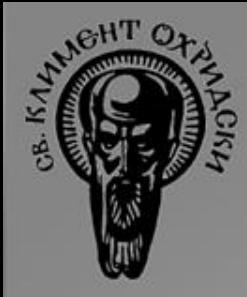

# **Основи на Windows Presentation Foundation**

Мирослав Недялков

1

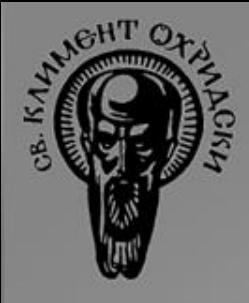

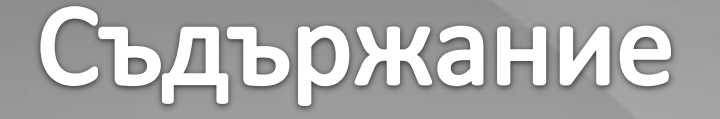

- Технологии за създаване на потребителски интерфейс
- WPF какво ново на хоризонта
- Декларативен потребителски интерфейс?
- Демо WPF приложение

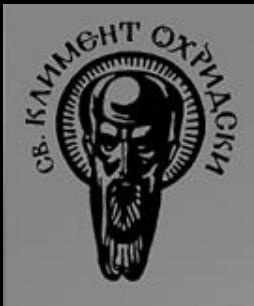

### Съдържание

- Езикът XAML
	- Синтаксис
	- Възможности
- Основни класове в WPF
- Основни контроли в WPF

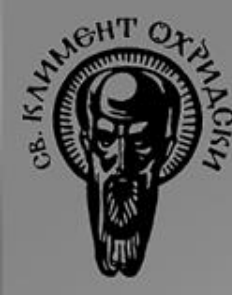

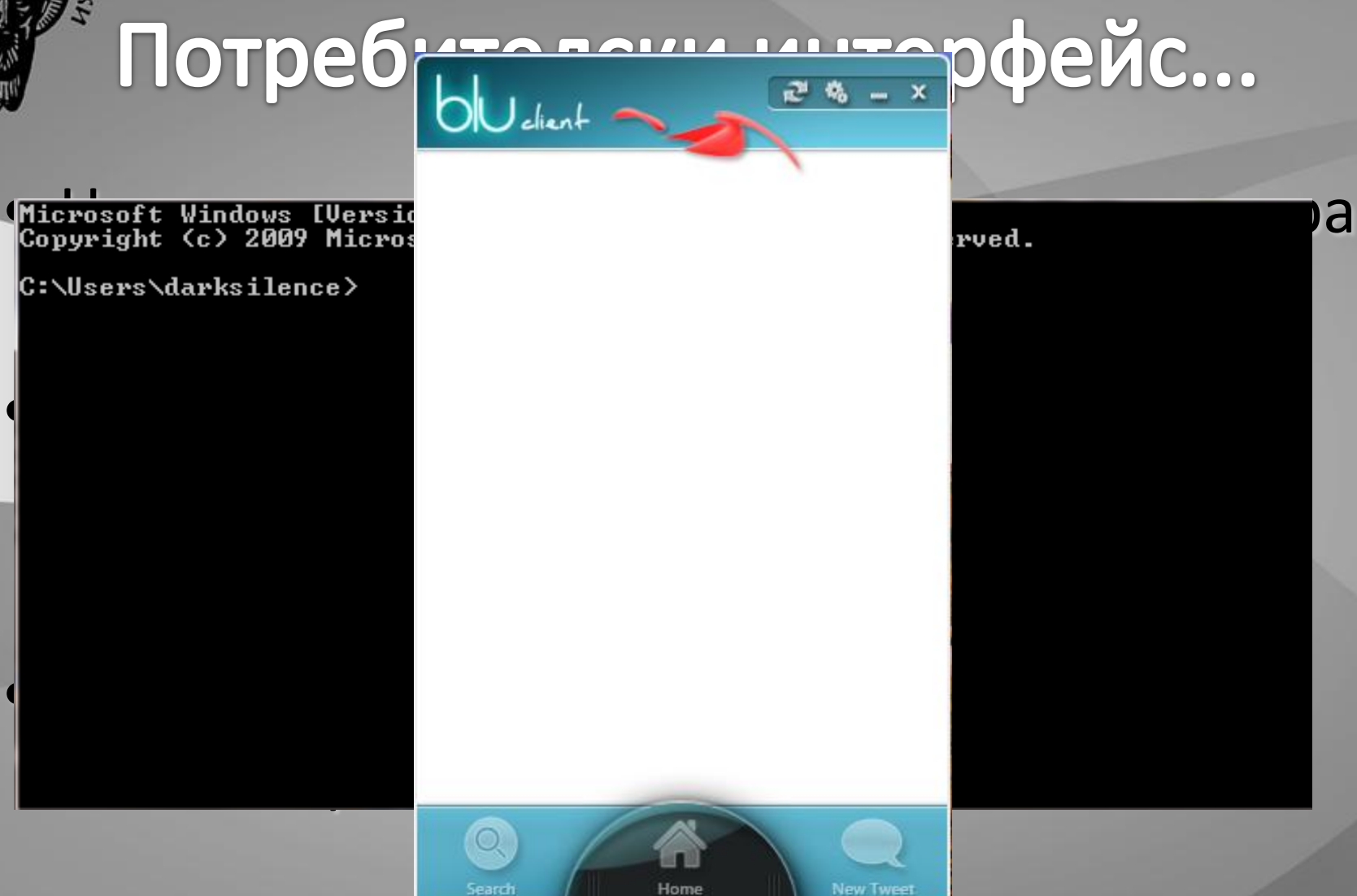

**ALIEPAI** 

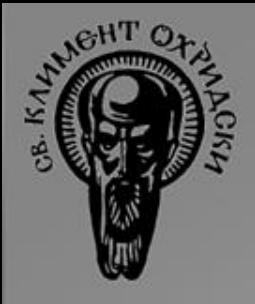

## Подходи

• **GDI** (Graphics Device Interface) –въведена с Windows 1.0

• **GDI+** - въведено с Windows XP

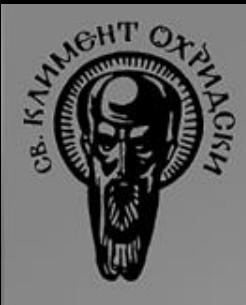

# Други подходи

- **OpenGL** платформа за разбработка на 2D и 3D GUI и игри
- **DirectX**
	- въведен с Windows 95
	- API за създаване на 2D и 3D GUI и игри за Windows
	- Xbox е базиран изцяло на DirectX.
- **А да смесим?**

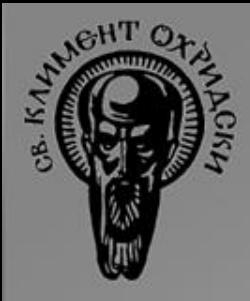

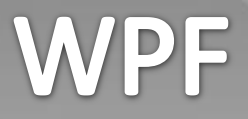

7

# Платформа за създаване на богат потребителски интерфейс

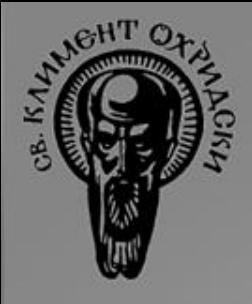

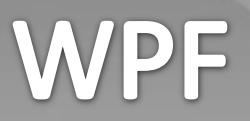

- **Нова рендираща система**, базирана на **DirectX** 
	- Осигурява поддръжка на хардуерно ускорение
	- Поддръжка на ефекти
	- Вградена поддръжка на 3D
- **Добра интеграция** на 2D и 3D UI

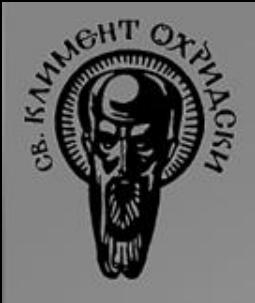

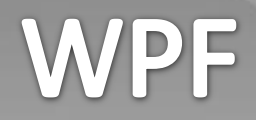

### • Независим от резолюцията!

- Декларативно програмиране XAML
- Добри инструменти за разрабтване на GUI Blend
- Стилове и теми
- Вградени анимации

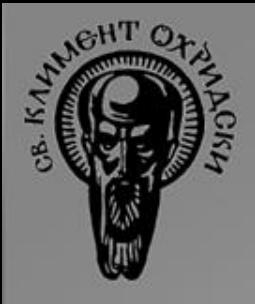

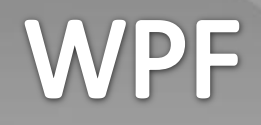

- Kомпозиране на елементи
- Разделяне на данните (**Data**) от поведението (**Behavior**)
- Лесно разпространение
	- ClickOnce
	- Browser (XBAP)

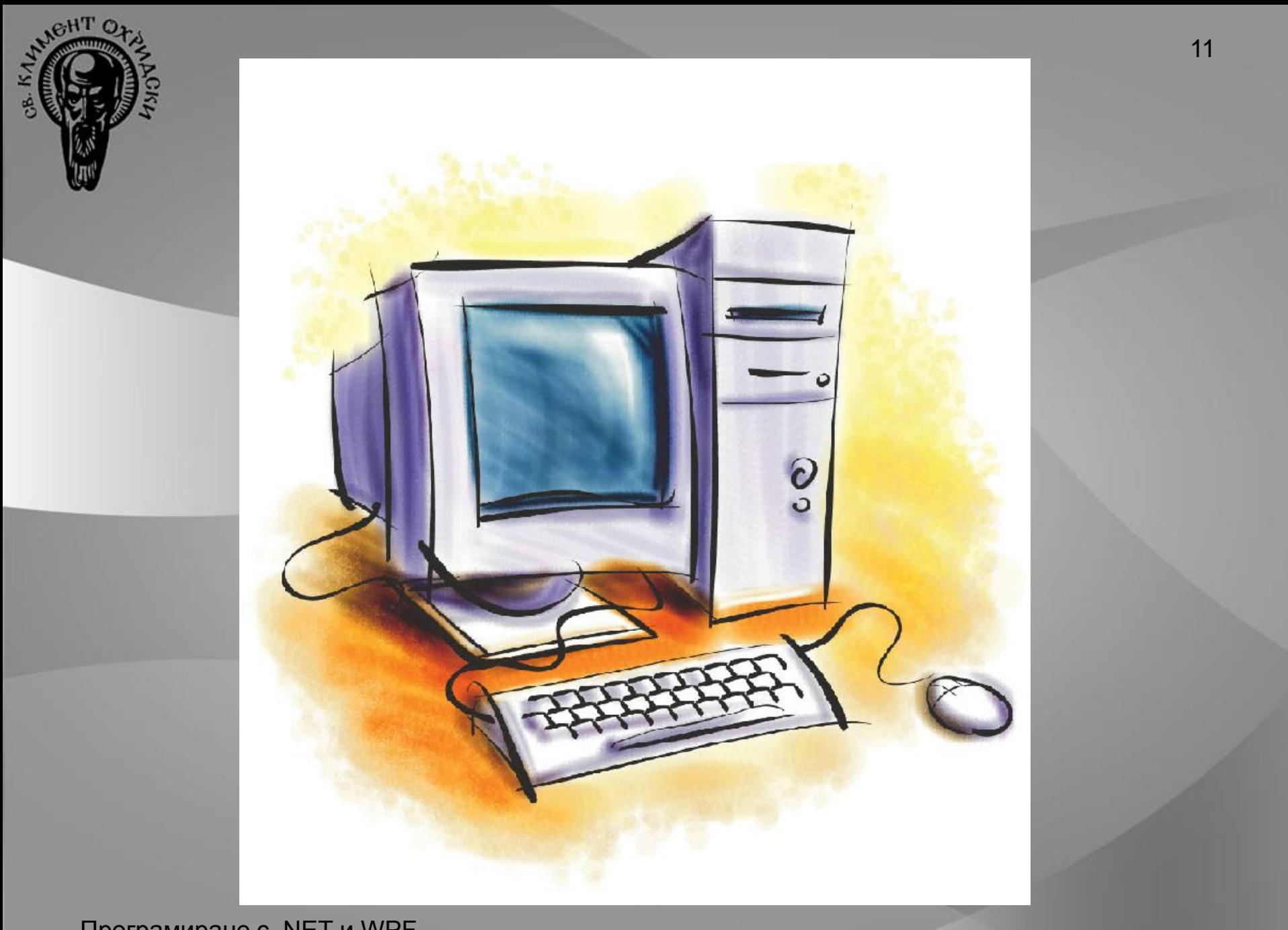

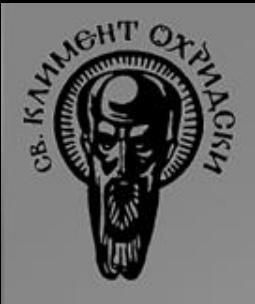

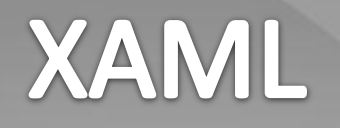

- XML базиран език => тагове и атрибути
- Декларативен
	- Разделение на описание от поведение
- Описва .NET обекти
- Използва се за описване на потребителски интерфейс – работи с класовете от WPF платформата

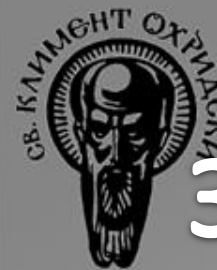

### Защо ни е декларативен език?

• Четимост и разбираемост

• Улеснява поддръжката

• Тулируемост – възможност за обработка с инзтруенти (като Blend)

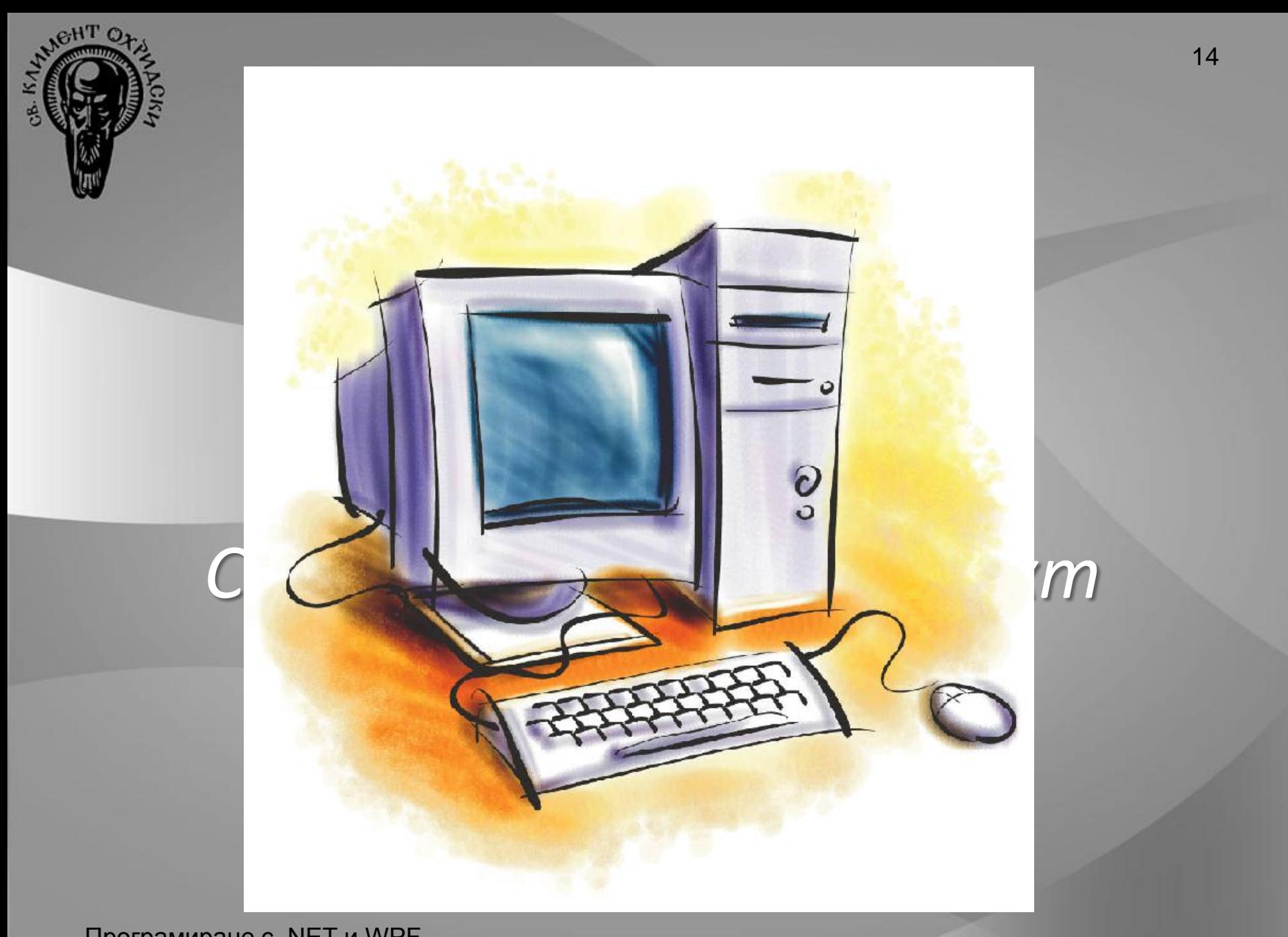

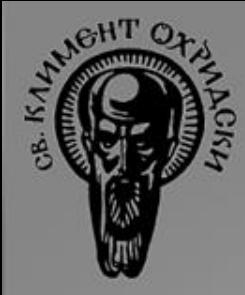

# How to XAML?

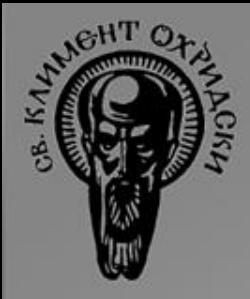

### Създаване на обекти

• Как да създадем бутон:

**<Button Content="OK"/>** Атрибут – променя стойност на свойство

Таг – класа на обекта

**<!--XAML-->**

Еквивалентно

#### **//C#**

**Button b = new Button() {Content = "Ok" };**

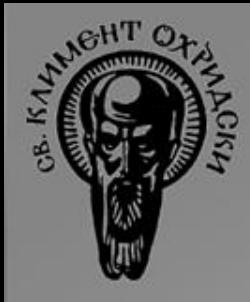

### **Property Елементи**

### • Не създават нови обекти

### • Присвоява стойност на свойство

**<Button> <Button.Content> <Rectangle Height="40" Width="40" Fill="Black" /> </Button.Content> </Button>**

Таг – класа, собственик на свойството и името на свойството

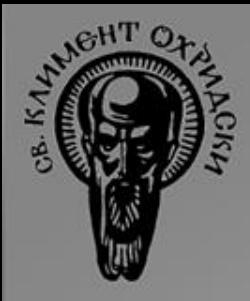

# Background...

- XAML:
	- **<Button Background="Black"/>**
- Нормално да си мислим, че на С# е:

**Button b = new Button(); b.Background = "Black"; //Wrong**

• Типа на Background свойството е **SolidColorBrush**! Как WPF разбира какво означава низа Black?

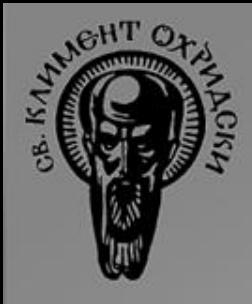

## TypeConverter

- **Низ от XAML атрибут -> .NET тип**
- Метаданни на свойство/тип
- Вградените типове и свойства имат
	- SolidColorBrush
	- Thickness
	- Enum
	- Color
	- GridLength (ще разберете по-късно ;) )

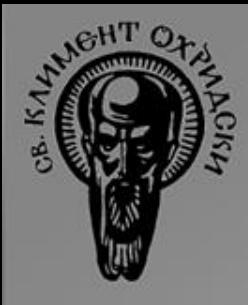

## **Markup Extensions**

- За сложни стойности на атрибути
- Оградени са с {}
- Предоставят съкратен синтаксис
- Пример:

**<Button Background="{StaticResource backGround}"/>**

• Наследяват класа MarkupExtension

Класа StaticResource и параметър ResourceKey със стойност "backGround"

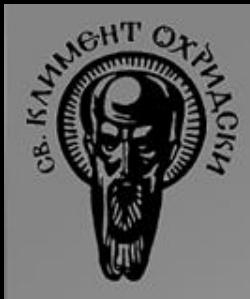

### Влагане на Елементи

### • Content Property

**<Button> <Button.Content> <Rectangle Height="40" Width="40" Fill="Black" /> </Button.Content> </Button>**

#### **<Button> <Rectangle Height="40" Width="40" Fill="Black" />**

**</Button>**

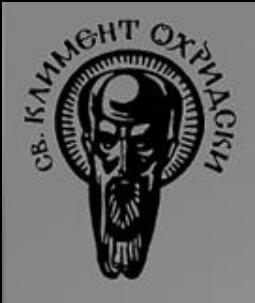

### Магията...

### • ContentPropertyAttribute

**...**

**[ContentProperty("Content")] public class Button {**

- Вложените елементи съща set-ват свойства!
- Типове
	- Стойност (1 вложен таг)
	- Колекция (много вложени тагове)

Програмиране с .NET и WPF

**}**

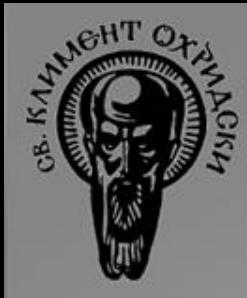

### **Attached Property**

**<Button Grid.Row="2" Grid.Column="1"/>**

- Grid.Row и Grid.Column не са свойства на Button
- Те са закачени/прикачени свойства (attached properties) на Grid
- Закачат се на определени обекти
- Синтаксис <име на клас>.<име на свойство> Програмиране с .NET и WPF

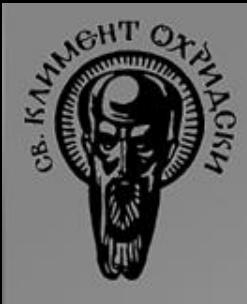

## **Attached Property**

- Могат да се използват като атрибути и елементи
- Разширяват функционалността на съществуващи елементи
- Използват се за закачане на допълнителни данни или маркиране
- Те са **DependencyProerty**-та

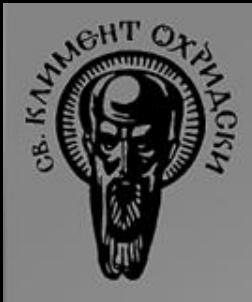

## **Code-Behind file**

- "Закачен" за XAML файл.
- Класът му наследява root елемента в XAML
- Използва се най-често за обработка на събитията и инициализация на UI от XAML
- **EventHandlers**
- **x:Name**

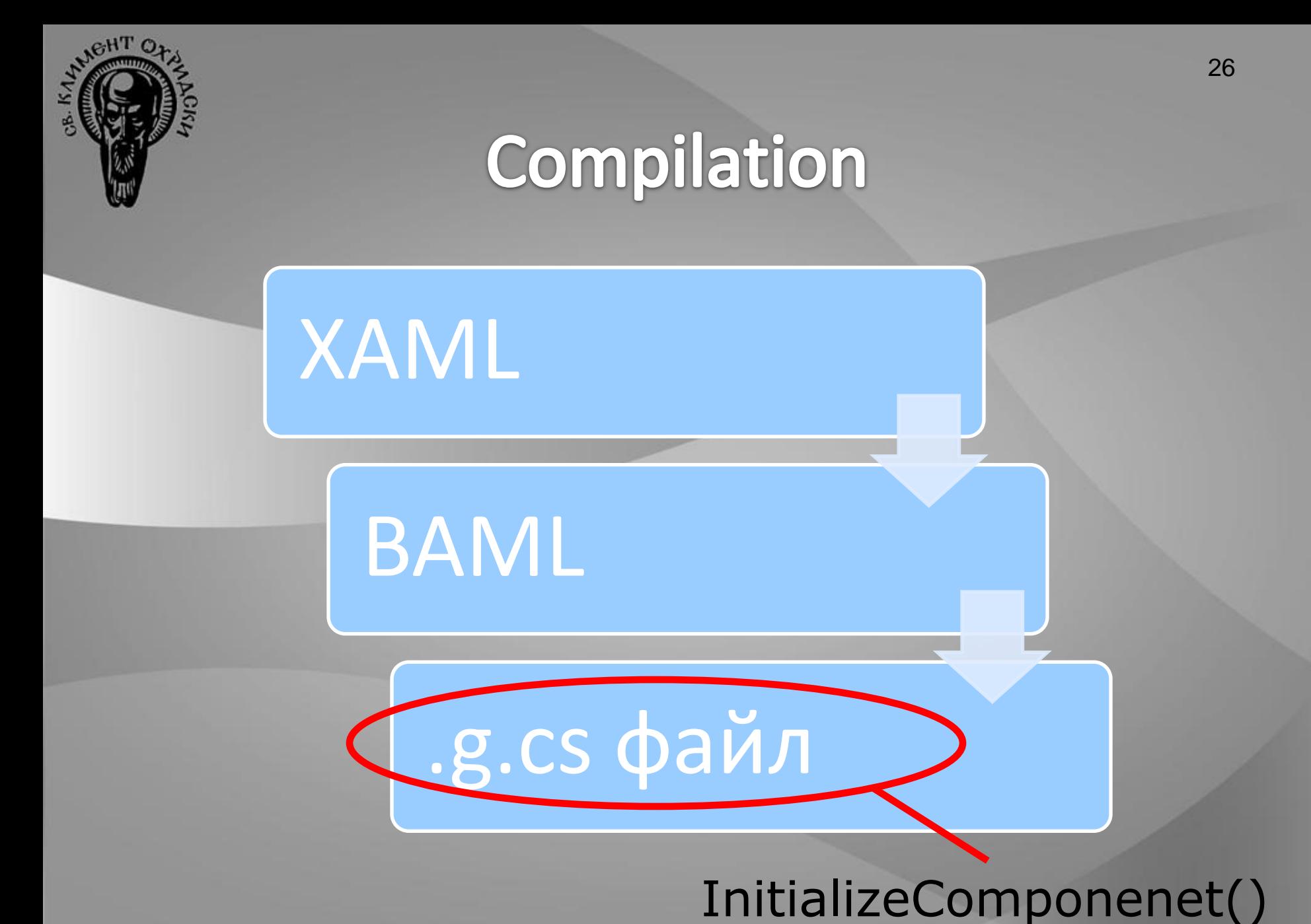

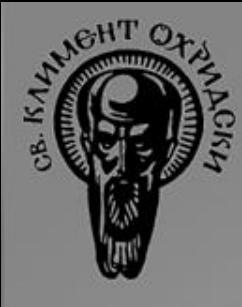

### **Основни класове на WPF**

- DispatcherObject
- DependencyObject
- Visual
- UIElement
- FrameworkElement и Control
- Shapes и Text, ContentPresenter
- Control, ContentControl, UserControl
- Window

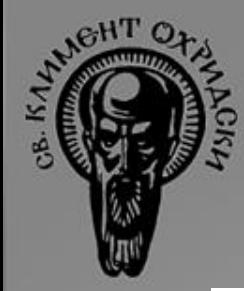

### **Основни класове на WPF**

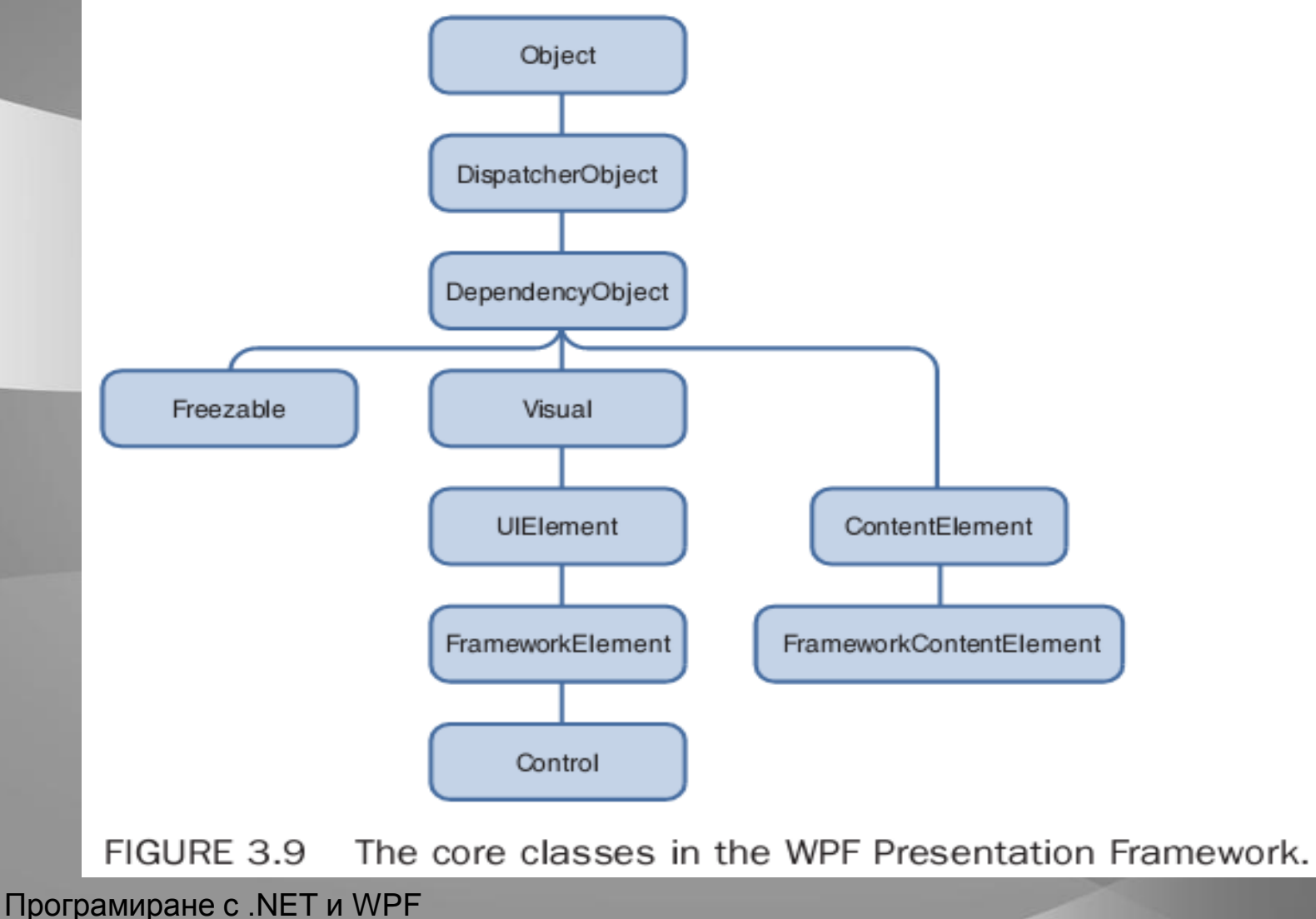

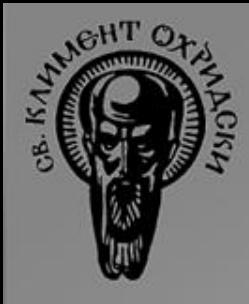

- Content Controls
	- Buttons
		- Button
		- RepeatButton
		- ToggleButton
		- CheckBox
		- RadioButton

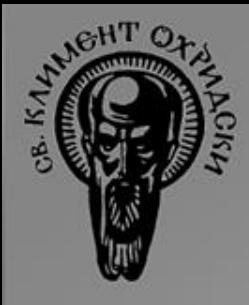

- Simple Containers
	- Label
	- ToolTip
	- Frame
- Header Containers
	- GroupBox
	- Expander

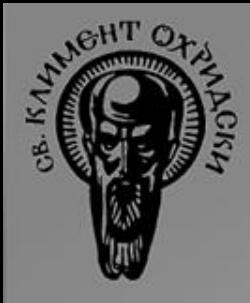

- Items Controls
	- ItemsControl
	- ListBox
	- ListView
	- ComboBox
	- Menus
		- Menu
		- ContextMenu
- TreeView
- ToolBar
- StatusBar

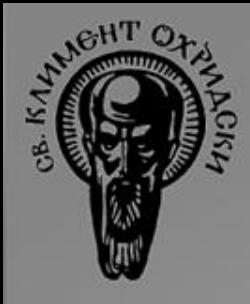

- Range Controls
	- ProgressBar
	- Slider
	- Text Controls

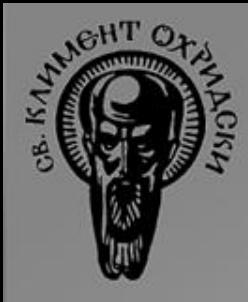

### • За показване/редактиране на текст

- TextBox
- TextBlock
- RichTextBox
- PasswordBox

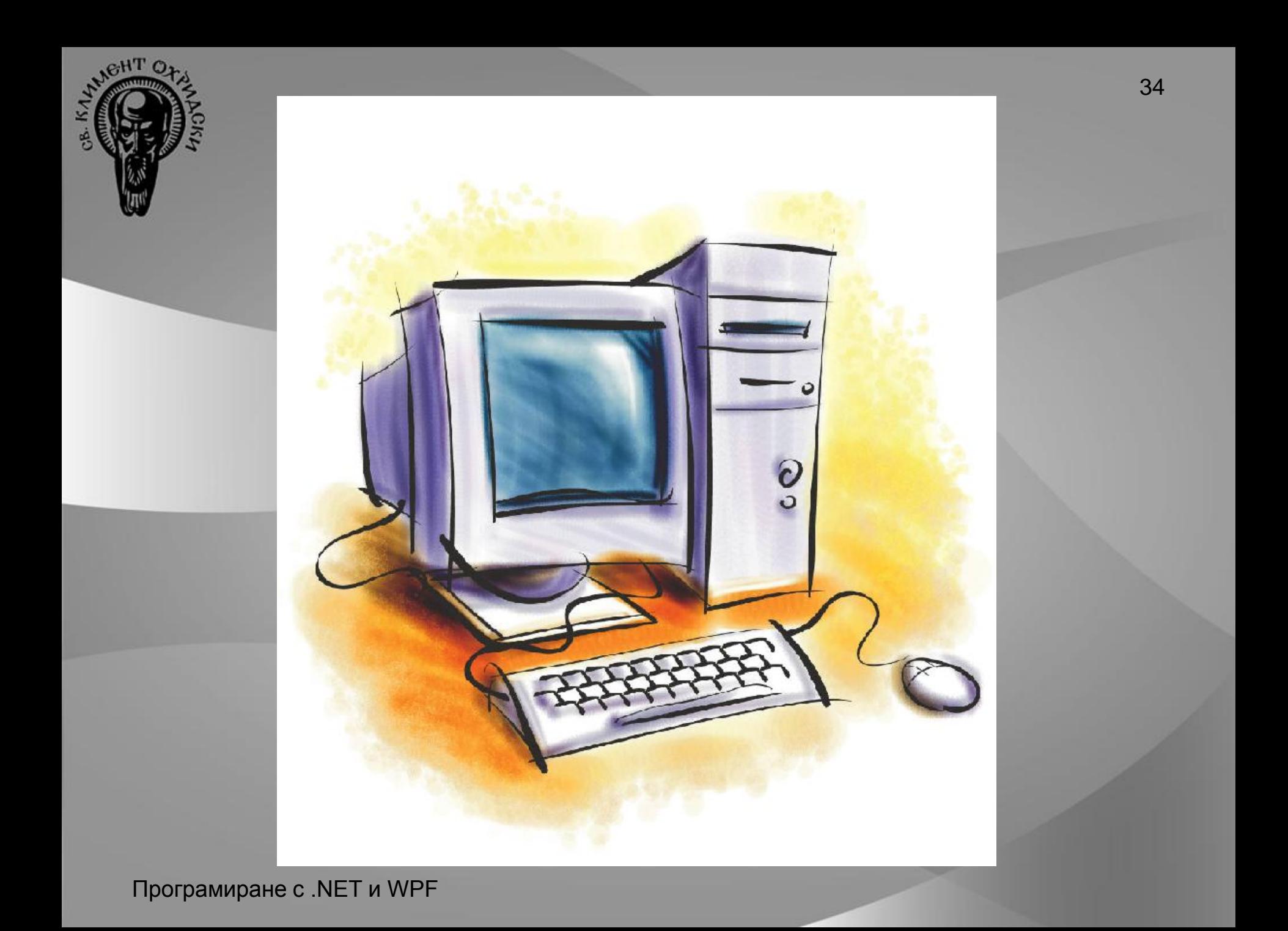

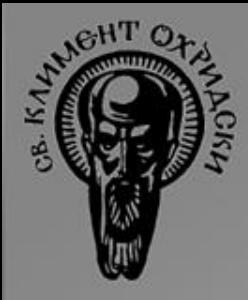

# Въпроси

?